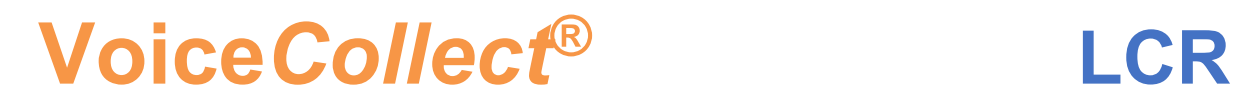

# **Bedienungsanleitung**

# **Last Call Repeat VC-MDx**

V2107

# **Voice Collect®**

## Inhalt

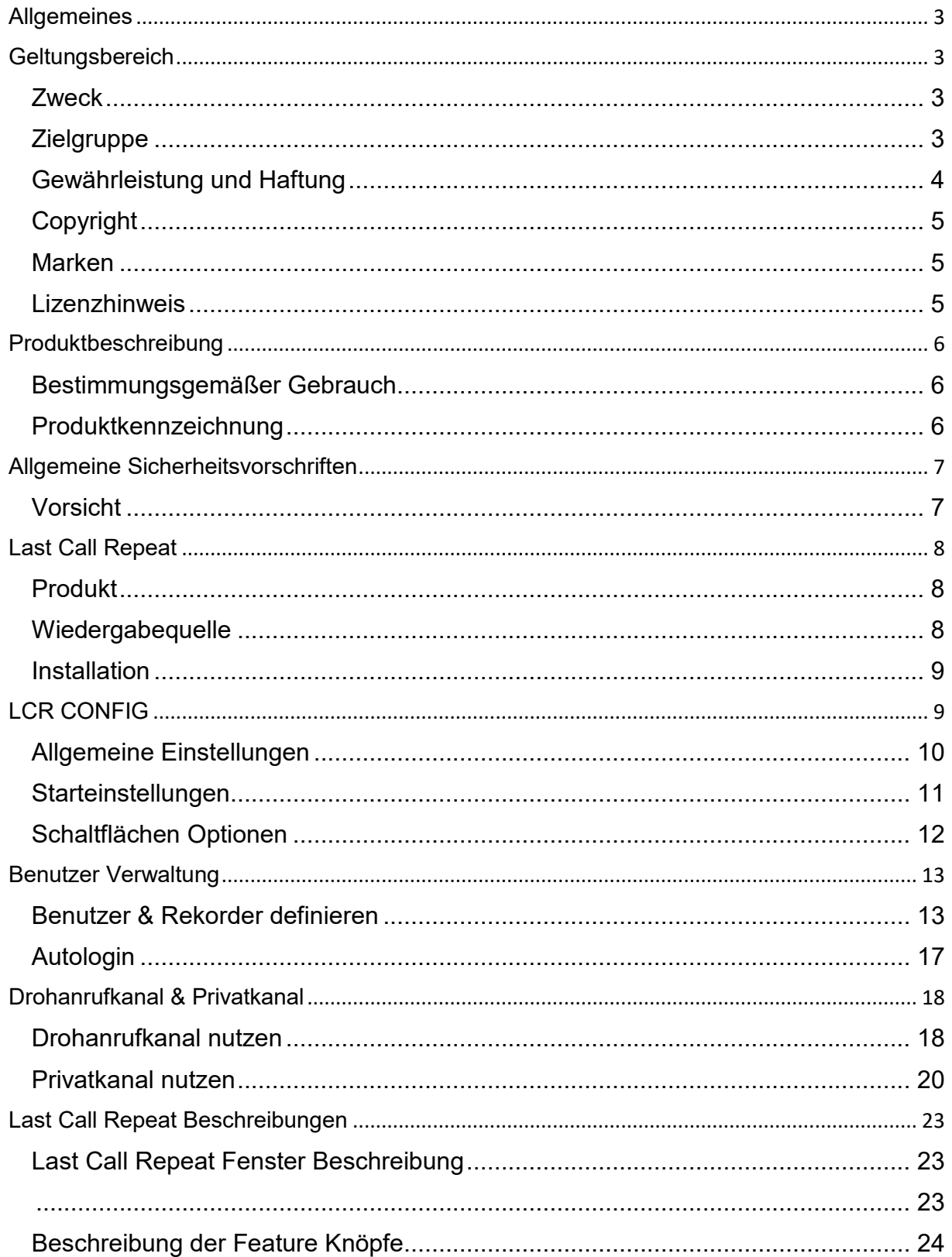

## <span id="page-2-0"></span>**Allgemeines**

Dieses ist Ihre Bedienungsanleitung zur Software Last Call Repeat. Lesen und verstehen Sie die Bedienungsanleitung bitte vollständig. Nur dann werden Sie alle Funktionen und Features Ihrer Software Last Call Repeat optimal nutzen können.

### <span id="page-2-1"></span>**Geltungsbereich**

Diese Bedienungsanleitung gilt für die Software Last Call Repeat.

#### <span id="page-2-2"></span>**Zweck**

Die Bedienungsanleitung soll:

- Sie (den Benutzer) durch die Menüs der Software Last Call Repeat führen.
- Sie (den Administrator) durch die Aufgaben und Möglichkeiten Ihrer Administrationsfunktionen führen und einen Überblick über die Nutzung der Konfigurationssoftware LCRCONFIG geben.

Sie soll die verschiedenen Funktionen vorstellen, wie Sie sie nutzen und was das Ergebnis Ihrer Handlung sein sollte.

Sie soll Ihnen dabei helfen zu verstehen, wie Ihre Software Last Call Repeat arbeitet, und wie Sie Aufzeichnungen von verschiedenen Datenquellen managen und auswerten können.

## <span id="page-2-3"></span>**Zielgruppe**

Voraussetzungen um mit der Software Last Call Repeat arbeiten zu können, sind:

- Sie als Benutzer wissen, wie man eine Windows-Software bedient und haben ein Grundverständnis von der Auswertung von Aufzeichnungen und dem Netzwerk, in dem die Aufzeichnung und Verteilung der Gespräche stattfindet.
- Sie als Administrator haben umfassende Kenntnisse im Umgang mit PC-Hardware und Software. Wir empfehlen darüber hinaus ein Produkt Spezifisches Training bei VoiceCollect GmbH.

#### <span id="page-3-0"></span>Gewährleistung und Haftung

Wir gewährleisten die Fehlerfreiheit des Produkts entsprechend den Angaben in unserer Werbung, der von uns herausgegebenen Produktinformationen und der technischen Dokumentation. Darüberhinausgehende Produkteigenschaften werden nicht zugesagt. Wir übernehmen keine Verantwortung für die wirtschaftliche Verwertbarkeit des Produkts oder dessen fehlerfreie Funktion bei Einsatz für einen anderen Zweck als im Abschnitt "Bestimmungsgemäße Verwendung" beschrieben. Die Übernahme einer Garantie bedarf in jedem Fall der Schriftform.

Sachmängelansprüche verjähren in 24 Monaten. Dies gilt nicht, wenn gesetzlich zwingend, längere Fristen vorgeschrieben sind. Die Verjährungsfrist beginnt mit der Abnahme oder - mangels Abnahme - mit Gefahrübergang. Mängelrügen sind unverzüglich schriftlich geltend zu machen. Im Übrigen gelten unsere Allgemeinen Verkaufs- und Lieferbedingungen.

Schadens- und Aufwendungsersatzansprüche, gleich aus welchem Rechtsgrund, sind ausgeschlossen. Dies gilt nicht, wenn eine Haftung zwingend gesetzlich geregelt ist, insbesondere nach dem Produkthaftungsgesetz, in Fällen von Vorsatz oder grober Fahrlässigkeit sowie bei Verletzung von Leben, Körper oder Gesundheit oder der Verletzung wesentlicher Vertragspflichten. Bei auf einfacher Fahrlässigkeit zurückzuführender Verletzung wesentlicher Vertragspflichten ist der Schadensersatzanspruch jedoch begrenzt auf den vertragstypischen, vernünftigerweise voraussehbaren Schaden.

Wird das Produkt von nicht ausreichend geschulten Nutzern verwendet oder in Umgebungen eingesetzt, für die es nicht geeignet ist oder die nicht dem aktuellen Stand der Technik entsprechen, sind wir für die Folgen nicht haftbar.

Änderungen oder Modifikationen der Software Last Call Repeat, die nicht ausdrücklich von VoiceCollect GmbH genehmigt sind, können zum Erlöschen der Gewährleistung führen. Für nicht von uns gelieferte oder zertifizierte Zubehörteile oder weitere Software übernehmen wir keine Haftung.

Die Haftung für Folgeschäden, einschließlich, aber nicht beschränkt auf Gewinnausfälle, die auf den Gebrauch des Produkts, dieses Handbuchs oder der darin enthaltenen Informationen zurückzuführen sind, insbesondere, wenn VoiceCollect GmbH auf die Möglichkeit etwaiger Schäden hingewiesen hat oder die Möglichkeit eines Schadenseintritts als bekannt vorausgesetzt werden kann, ist soweit gesetzlich zulässig - ausgeschlossen.

Im Übrigen gelten die Allgemeinen Verkaufs- und Lieferbedingungen von VoiceCollect GmbH.

## <span id="page-4-0"></span>**Copyright**

Die Software Last Call Repeat und diese Bedienungsanleitung sind urheberrechtlich geschützt

Die Software Last Call Repeat und diese Bedienungsanleitung darf weder ganz noch in Auszügen Dritten zugänglich gemacht werden, ohne dass VoiceCollect GmbH dies zuvor schriftlich genehmigt hat. Der Nachdruck oder eine Vervielfältigung in irgendeiner denkbaren Form, sei es photomechanisch, drucktechnisch, auf irgendwelchen Datenträgern oder auch in übersetzter Form ist nur nach schriftlicher Genehmigung der VoiceCollect GmbH zulässig.

Der unerlaubte Nachbau der Geräte oder die unerlaubte Vervielfältigung der Software wird zivil- und strafrechtlich verfolgt.

Technische Änderungen der Geräte, Modifikationen der Software oder Änderungen der Bedienungsanleitung ohne gesonderte Ankündigung bleiben vorbehalten.

#### <span id="page-4-1"></span>Marken

Das Logo und die Marke *VoiceCollect* ist markenrechtlich geschützt und Eigentum der VoiceCollect GmbH bzw. der mit ihr verbundenen Unternehmen. Alle anderen Logos oder Marken sind Logos oder Marken der jeweiligen Inhaber und unterliegen im Allgemeinen warenzeichen-, marken- oder patentrechtlichem Schutz.

#### <span id="page-4-2"></span>**Lizenzhinweis**

MPEG Layer-3 Audio-Coding-Technologie ist lizenziert von Fraunhofer IIS und Thomson. Durch die Lieferung dieses Produkts wird keine Lizenz und kein Recht zur Verteilung der mit diesem Produkt erstellten Inhalte über Ein- nahmen schaffende Rundfunksysteme (terrestrisch, satellitengestützt, Kabel- und/oder andere Vertriebskanäle) Streaming-Anwendungen (Internet, Intranet und/oder andere Netzwerke), andere Systeme zur Verteilung von Inhalten (Pay-Audio oder Audio-on-Demand und dergleichen) oder auf physischen Datenträgern (Compact-Discs, Digitale Versatile Discs, Halbleiterchips, Speicherkarten und dergleichen) erteilt. Für diese Anwendungen ist eine getrennte Lizenz erforderlich. Nähere Angaben erhalten Sie unter: [http://mp3licensing.com.](http://mp3licensing.com/)

## <span id="page-5-0"></span>Produktbeschreibung

Dieses Kapitel wird Ihnen einen kurzen Überblick über Last Call Repeat (Kurzbezeichnung: LCR) geben. Es soll Ihnen die Identifikation des Produkts und seiner Komponenten ermöglichen.

Last Call Repeat ist eine PC-Software zur Wiedergabe der letzten Aufnahmen von der Festplatte, CF-Card oder vom Micro Drive eines VoiceCollect-Rekorders im Netzwerk.

Zu diesem Zweck wird die Software Last Call Repeat zusammen mit der zur Administration dienenden Software LCR-Konfigurator (Kurzbezeichnung: LCRCONFIG) auf einem Kunden-PC installiert.

Der PC mit der Software Last Call Repeat wird entweder in das Rekorder Netzwerk eingebunden oder autark genutzt.

#### <span id="page-5-1"></span>Bestimmungsgemäßer Gebrauch

Sie verwenden die Software Last Call Repeat auf einem PC, der Netzwerkzugriff auf einen VoiceCollect-Rekorder oder ein Laufwerk zum Lesen einer IR44-CF- Card besitzt.

Die Software Last Call Repeat kann mit folgenden Rekorder Modellen genutzt werden:

- IR44 CF II
- VC-MDx

Bestimmungsgemäß dient die Software Last Call Repeat zur Wiedergabe und Auswertung der letzten Aufzeichnungen der CF Card der Rekorder Modelle IR44 CF und IR44 CF II oder des über Netzwerk verbundenen Rekorders auf dem eigenen PC.

Die Verwendung der Software Last Call Repeat ist auf die durch VoiceCollect GmbH spezifizierten Anwendungsfelder beschränkt.

Falls Sie Last Call Repeat für einen anderen Zweck verwenden möchten, sind wir gerne bereit, Sie bei den notwendigen Konfigurationen zu unterstützen. Bitte setzen Sie sich in solch einem Fall mit unserem Kundendienst in Verbindung.

Bestimmungsgemäß sind beim Einsatz der Software Last Call Repeat die in der technischen Dokumentation festgelegten Bedienschritte, Einsatzbedingungen und Sicherheitshinweise einzuhalten.

### <span id="page-5-2"></span>Produktkennzeichnung

Sollten Sie Fragen zur Software Last Call Repeat haben wenden Sie sich an unseren Technischen Support. Dazu ist es erforderlich die exakte Version der Komponente zu kennen, für die Sie Informationen benötigen.

## <span id="page-6-0"></span>Allgemeine Sicherheitsvorschriften

Lesen Sie diese Sicherheitshinweise sorgfältig, bevor Sie die Software Last Call Repeat installieren bzw. nutzen.

### <span id="page-6-1"></span>Vorsicht

 Lesen Sie diese Anleitung vollständig, bevor Sie die Software Last Call Repeat in Betrieb nehmen und beachten Sie alle Vorschriften und Anweisungen. Systemausfall oder Datenverlust durch Zusatzsoftware!

Wird auf dem System zusätzliche Software (Virenscanner, Spam-Filter,

Überwachungssoftware, ...) installiert, die nicht von VoiceCollect GmbH geprüft und freigegeben ist, so übernimmt VoiceCollect GmbH keinerlei Gewähr für etwaige Folgeschäden oder kostenpflichtige In- standsetzungsarbeiten. Keine zusätzliche Software ohne vorherige Rücksprache mit VoiceCollect GmbH installieren! Beachten sie Warnsignale bei Fehlfunktionen (Fehlermeldungen am Bildschirm, Warnsignale). Im Zweifel kontaktieren Sie unseren Service.

 Um den Zugriff Unbefugter zu verhindern, definieren Sie nach derInstallation einen neuen Administrator.

 Die Software LCR-Konfigurator (LCRCONFIG) nur durch den Systemadministrator oder speziell geschulte Benutzer verwenden.

### <span id="page-7-0"></span>Last Call Repeat

#### <span id="page-7-1"></span>Produkt

Diese Dokumentation ist gültig für die Software LAST CALL REPEAT ab Version 12.2.0.0.

Wenn Sie die Software LAST CALL REPEAT gemeinsam mit anderen VC-MDX-Applikationen einsetzen, müssen die Applikationen miteinander kompatibel sein. Wir empfehlen stets die aktuellen Versionen, welche im Bundle ausgeliefert werden, um Kompatibilität zu gewährleisten. Aktuelle Versionsinformationen erhalten Sie von unserem Kundendienst.

#### <span id="page-7-2"></span>Wiedergabequelle

Mit der PC-Software LAST CALL REPEAT geben Sie die letzten Aufnahmen von der Festplatte, CF Card oder vom einem VC-MDx Rekorder im Netzwerk wieder. Die Voraussetzung ist eine Netzwerkverbindung (LAN) zwischen dem PC, auf dem LAST CALL REPEAT installiert ist, und dem Rekorder. Unter Nutzung verschiedener Nutzerprofile (Benutzer) kann die Administration individuell vorkonfigurieren, auf welche Rekorder und welche Kanäle Sie als Benutzer zugreifen und Aufnahmen wiedergeben dürfen. Einem Benutzer können mehrere Rekorder zugeordnet werden. Zu einem Zeitpunkt kann eine Verbindung zu einem Rekorder bestehen. Alternativ ist die direkte Wiedergabe einer CF Card ohne Verbindung zu einem Rekorder IR44 CF II möglich.

Es werden die Rekorder VC-MDx und IR44 CF II unterstützt. Wenn Sie einen anderen Rekorder von VoiceCollect GmbH besitzen, erfahren Sie auf Anfrage, ob Sie diese Applikation für Ihr System nutzen können.

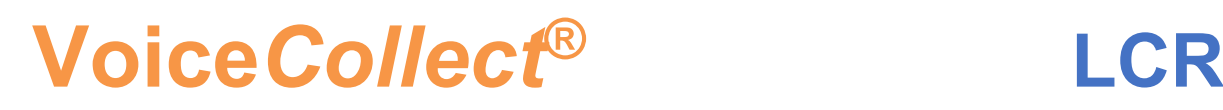

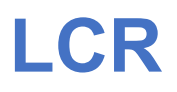

#### <span id="page-8-0"></span>**Installation**

Führen Sie auf der Installations-CD oder, unter dem Verzeichnis10 install -> 20\_VOICECOLLECT -> 60\_LastCallRepeat die Datei LASTCALLREPEATxxxx.EXE als Administrator aus. DieZiffernxxxx ändern sich jenachVersionsstand. <

Nachdem die Installation abgeschlossen ist, haben Sie auf Ihrem Desktop zwei neue Symbole. Zum einen Symbol für den LCR Konfigurator (LCRConfig) und als zweites Symbol, das für die Last Call Repeat Applikation. (LastCallRepeat).

Das Installationsverzeichnis unter dem folgenden Pfad auffindbar: C:\Voicecollect\LastCallrepeat (Standard Installation)

### <span id="page-8-1"></span>LCR CONFIG

Starten sie den LCR Konfigurator über den Desktop (LCRConfig). Wählen sie als Applikation type im Drop-Down Menü VCLastCallRepeat aus.

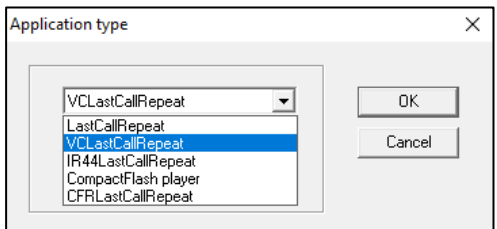

Wenn dieser Schritt durchgeführt wurde erscheint das Konfigurationsfenster der Last Call Repeat Software.

Im dem unteren Screenshot werden alle Einstellungen festgelegt.

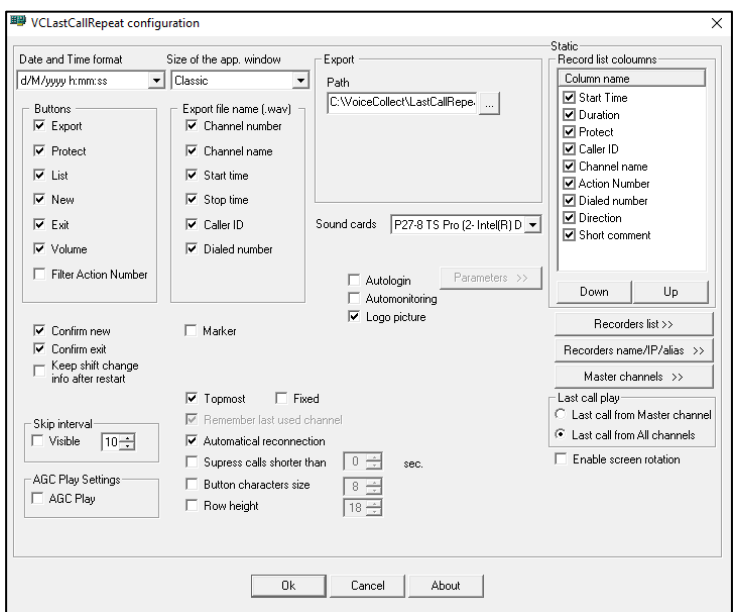

## <span id="page-9-0"></span>Allgemeine Einstellungen

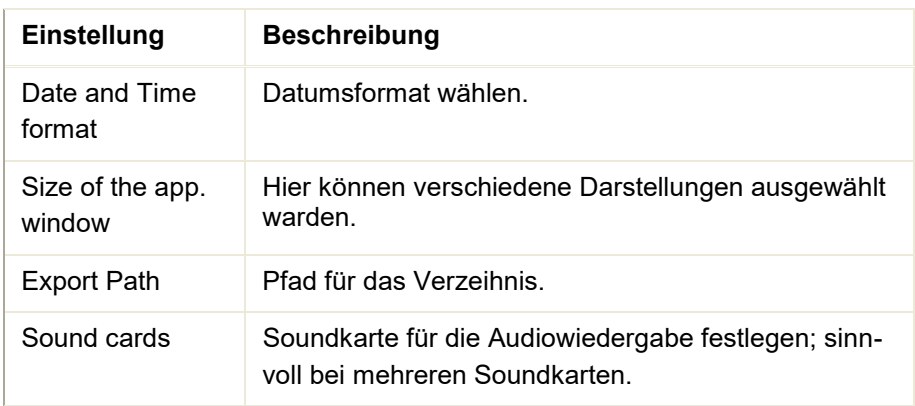

## <span id="page-10-0"></span>**Starteinstellungen**

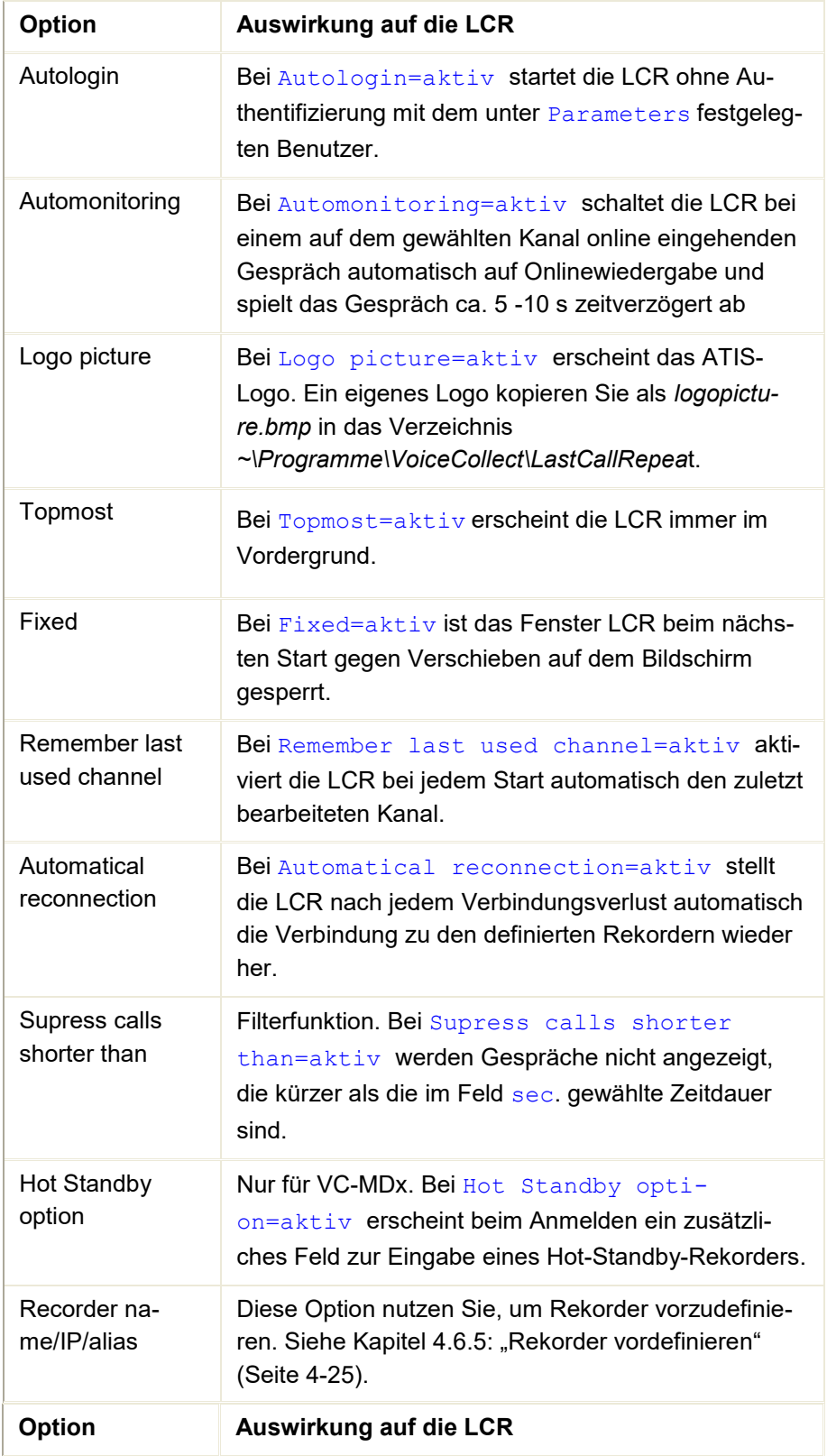

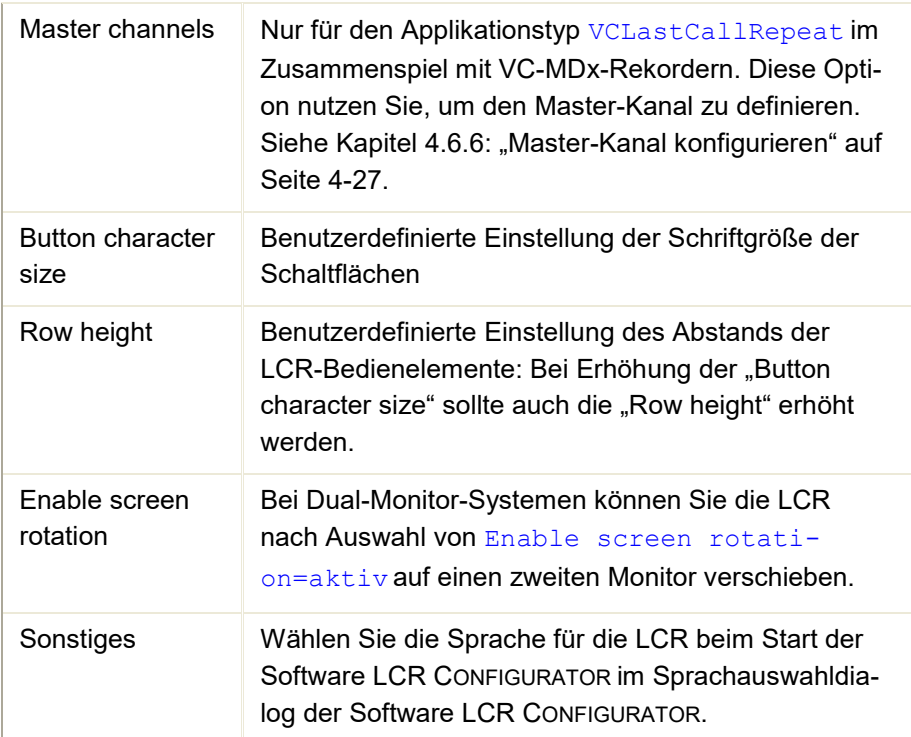

## <span id="page-11-0"></span>Schaltflächen Optionen

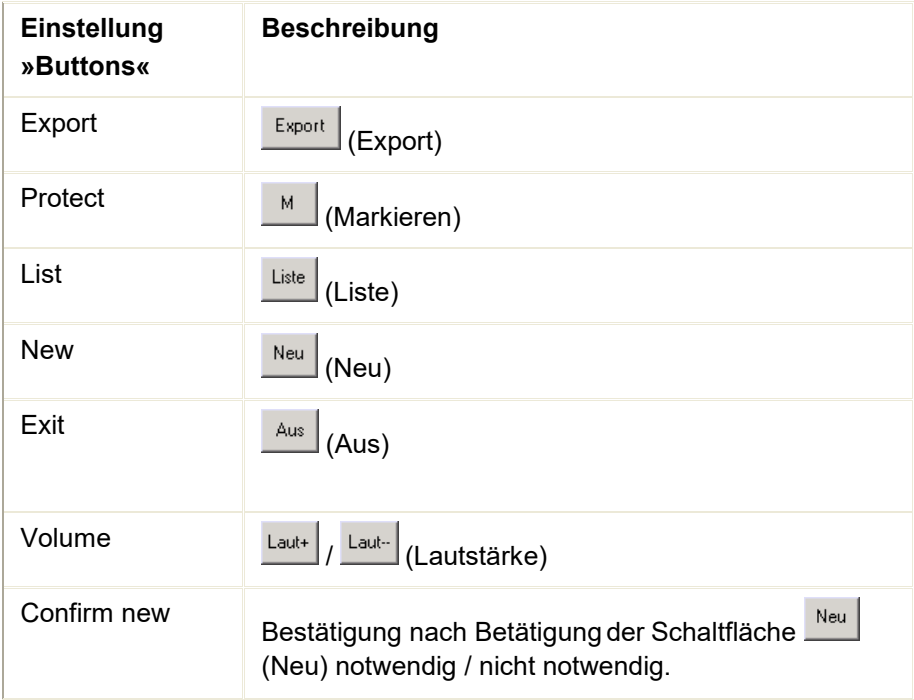

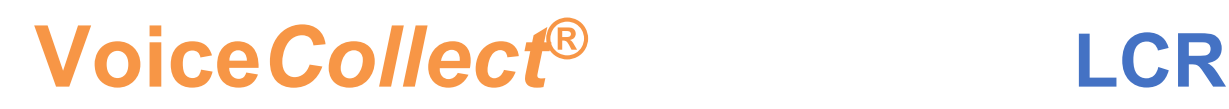

## <span id="page-12-0"></span>Benutzer Verwaltung

In der Benutzerverwaltung des hinterlegten Rekorders können Benutzer für die verbundene LCR eingerichtet werden.

#### <span id="page-12-1"></span>Benutzer & Rekorder definieren

Um einen Benutzer für die Nutzung der LastCallRepeat einzurichten, müssen Sie die Benutzerverwaltung im VC-MDx Rekorder starten.

Ein neuer Nutzer wird durch Anklicken des Buttons "Add User" ermöglicht. Vorrausetzung ist das Sie die Rechte besitzen neue Nutzer im System zu erstellen.

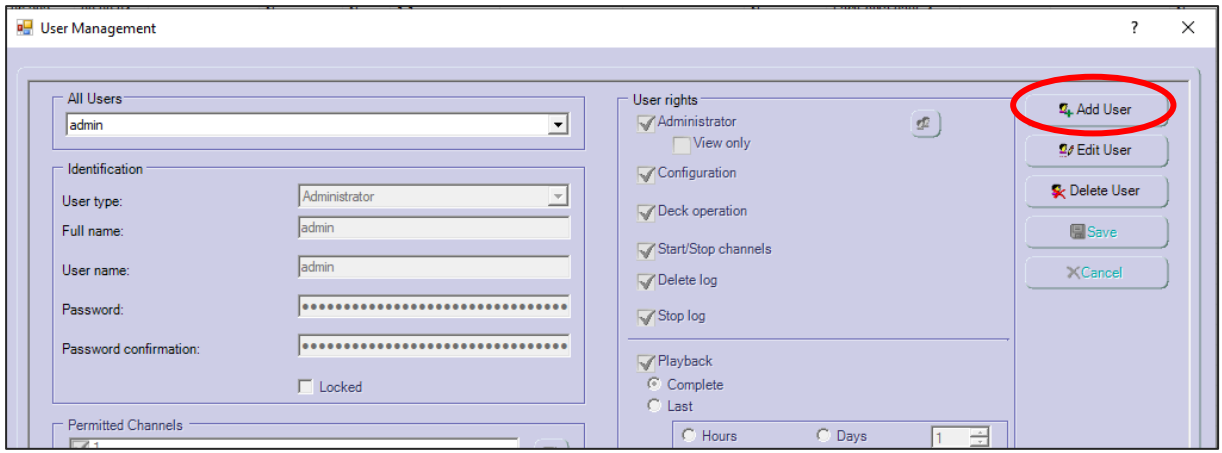

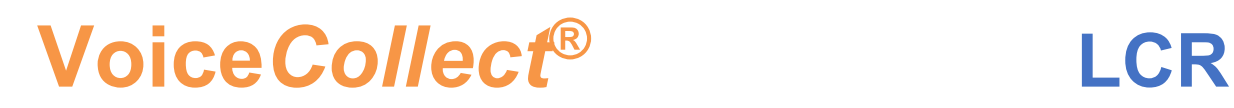

Nun kann auf der linken Seite des Fensters ein neuer Benutzer definiert werden. Damit der angelegte User die LCR Software nutzen kann, muss im unteren Teil des Fensters ein Häkchen bei "Last Calls" oder bei "Last minutes" gesetzt werden. Die Werte sollten für die Nutzung der Kurzeitwiedergabe definiert werden. Im Anschluss daran muss noch der Zugriff auf den Kanal bzw. die Kanäle dem Benutzer zugeteilt werden.

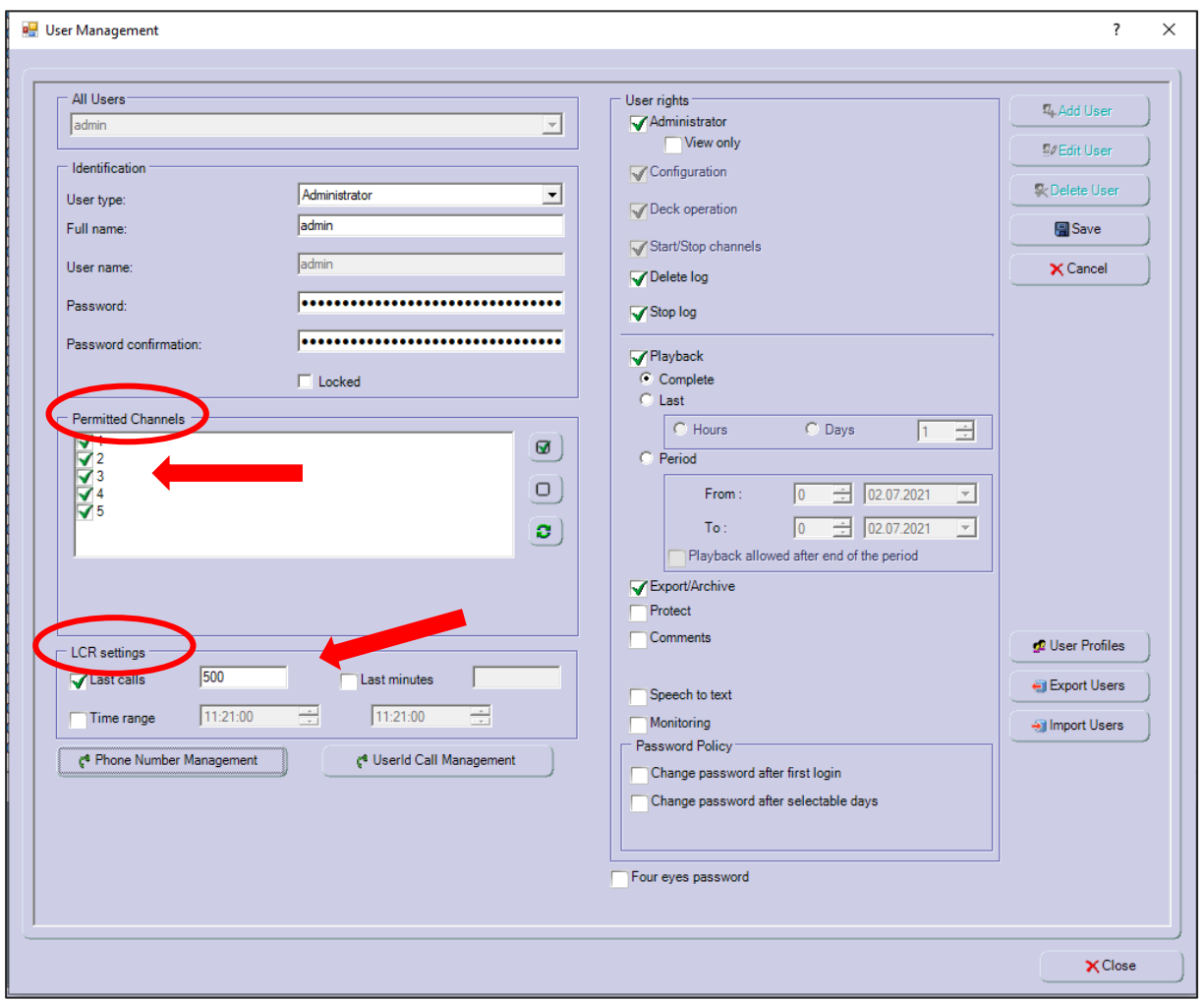

Um den Benutzer in der LastCallRepeat Applikation zu aktivieren ist als nächster Schritt die LCRConfig auf dem Desktop geöffnet werden. Durch Anklicken des Buttons "Recorders list" ist es möglich den Benutzer und den dazugehörigen VC-MDx Rekorder in der Konfigu8ration der LastCallRepeat Applikation einzutragen.

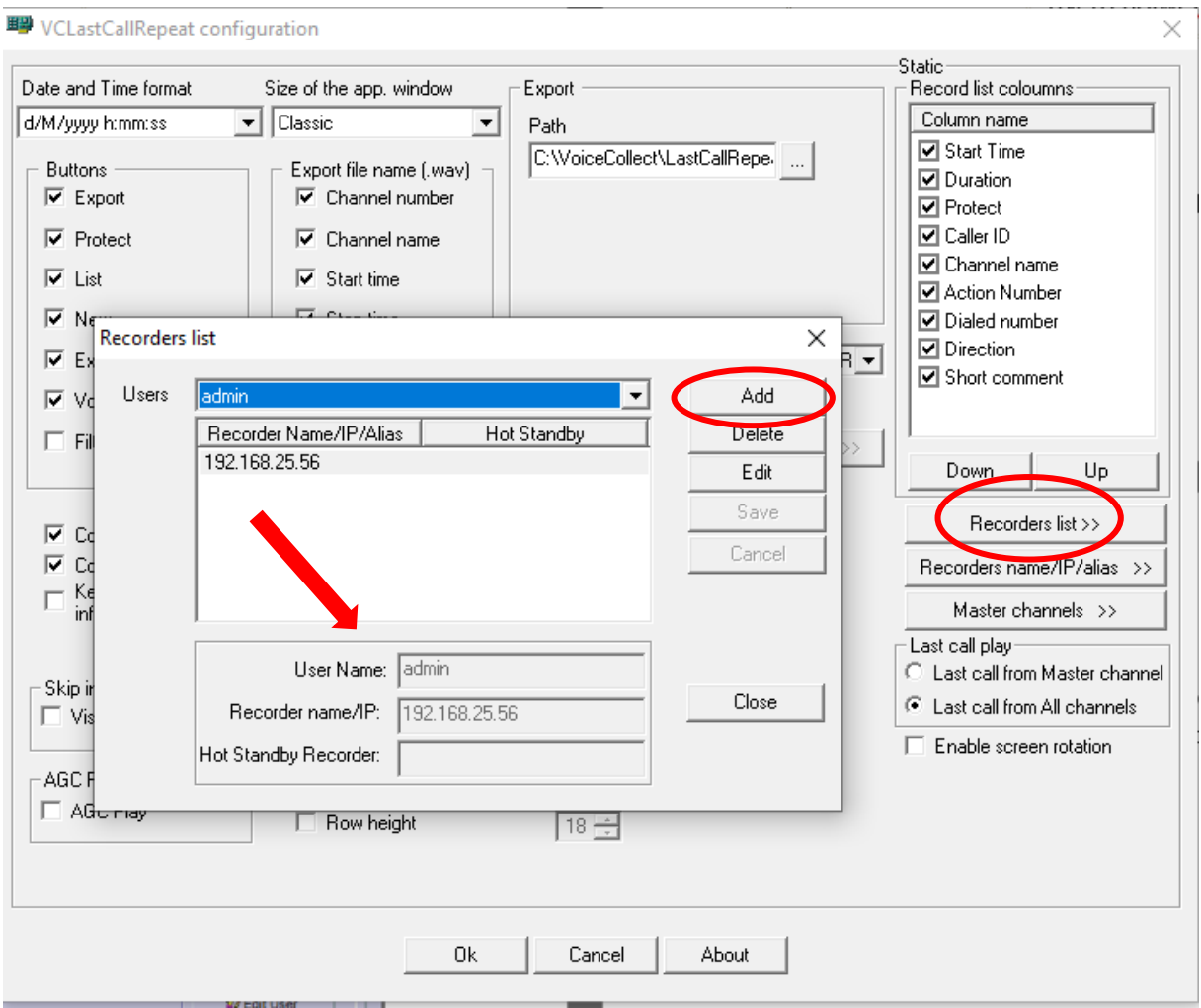

Zusätzlich muss der Rekorder danach noch unter "Recorders name/IP/alias" mit der dazugehörigen IP-Adresse eingetragen werden.

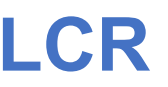

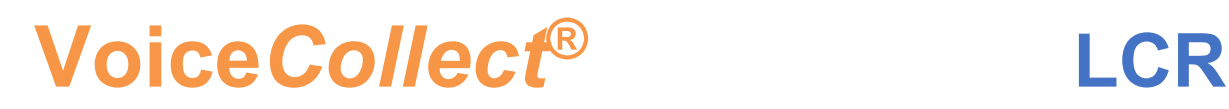

### Anmelden/Login LastCallRepeat Anwendung

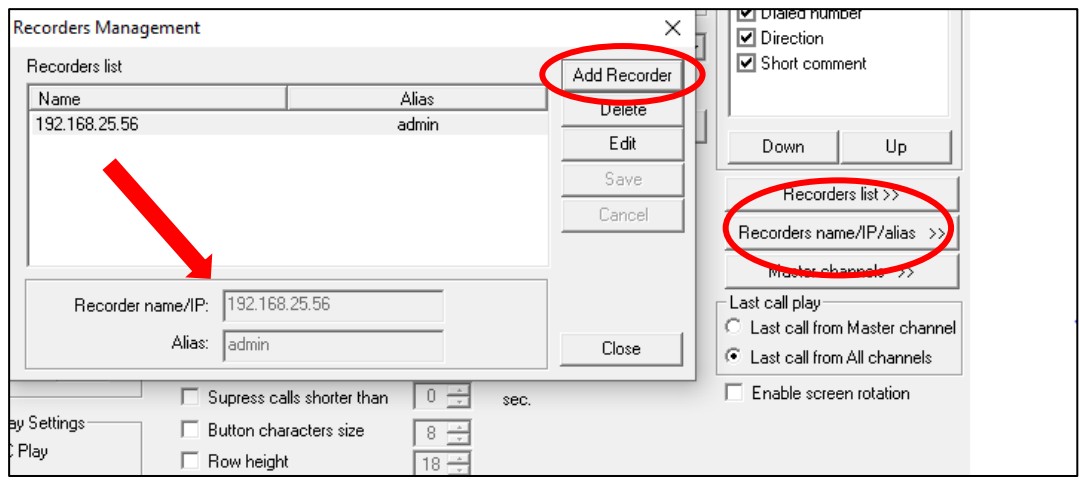

Im Anschluss kann die Anwendung LCRConfig beendet werden. Die Applikation LastCallRepeat kann gestartet werden.

Nach dem ausführen der LCR Software wird ein Benutzername und Passwort benötigt.

Hier kann sich der angelegte Benutzer mit dem festgelegten Benutzernamen und Passwort anmelden und die LCR Software ausführen.

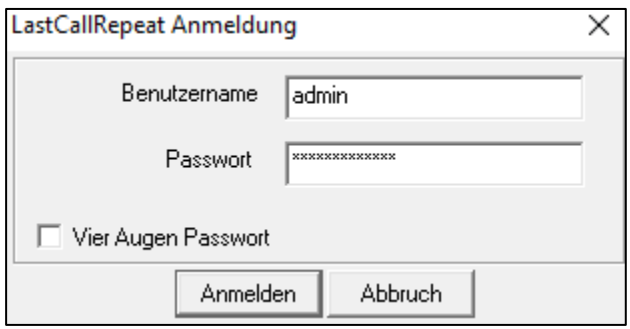

## <span id="page-16-0"></span>Autologin

Mit dem einrichten des Autologins wird das Anmelden bei der Last Call Repeat Applikation automatisiert.

Das Autologin kann man aktivieren, indem man ein Häkchen in der dafür vorgesehenen Box setzt. Der jeweilige Benutzer mit seinem Passwort wird hierfür in den vorgesehenen Zeilen eingetragen.

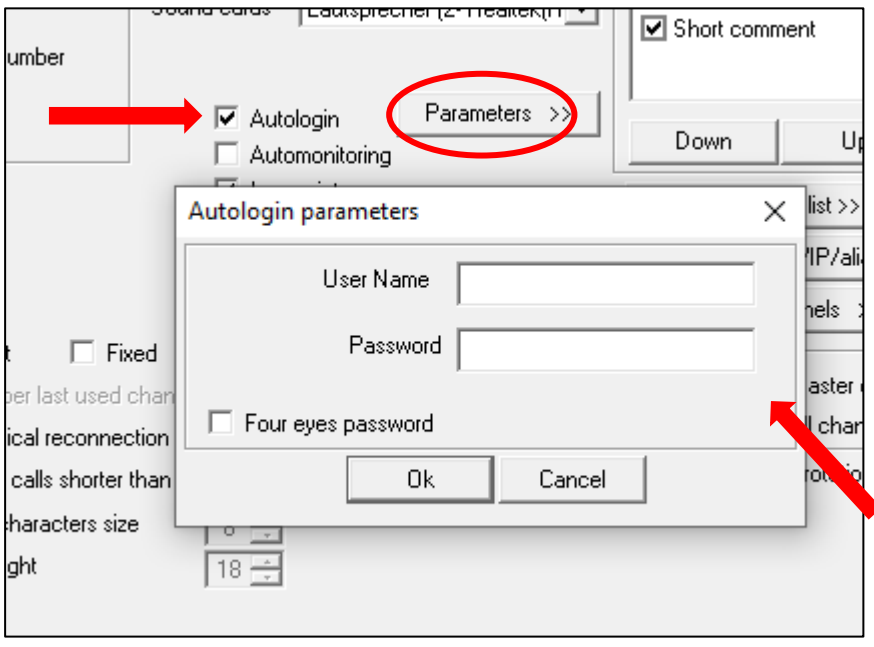

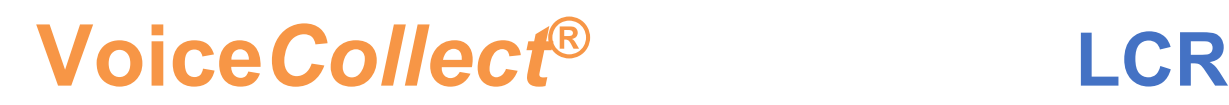

### <span id="page-17-0"></span>Drohanrufkanal & Privatkanal

Bei VC-MDx-Rekordern besteht die Möglichkeit, einen einzelnen VC-MDx Kanal für die Funktion Drohanruf oder Privatanruf zu definieren.

#### <span id="page-17-1"></span>Drohanrufkanal nutzen

In der Rekorder Applikation muss unter der Kanal Konfiguration der Kanal festgelegt werden der für die Funktion Drohanruf = (Malicious Call) verwendet werden soll. Diese Einstellung kann durchgeführt werden indem man den jeweiligen Kanal selektiert und das Feld mit dem Spaltennamen MCL anklickt.

Dabei wird ein Dropdown Menü geöffnet, man wählt in diesem Menü die Einstellung "MCL" aus, und bestätigt die Auswahl mit "Übernehmen/Apply" und danach mit "Ok"

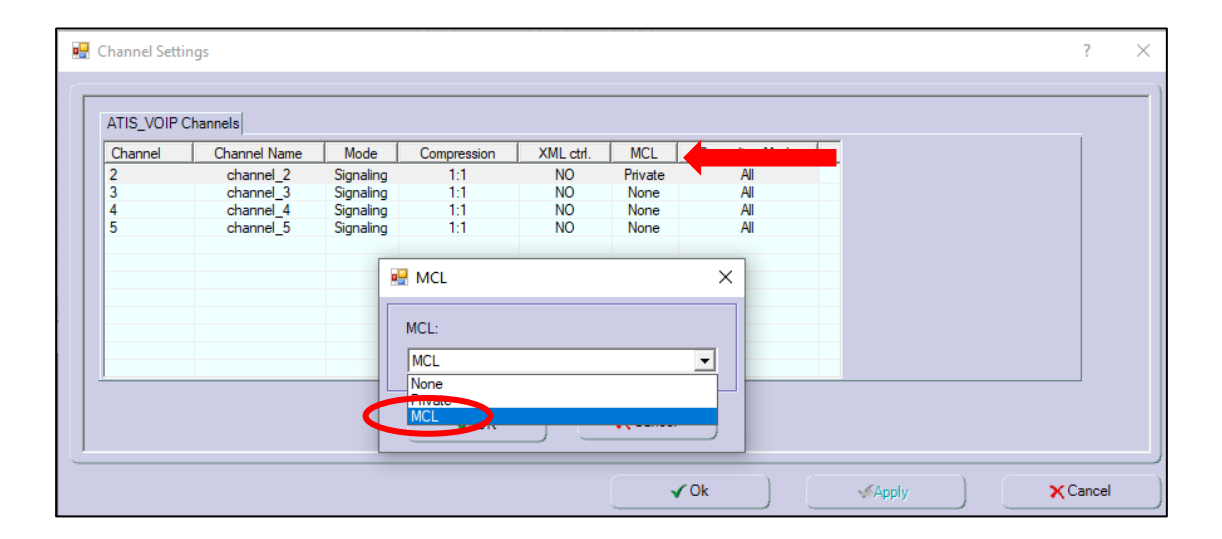

Daraufhin muss in der LCRConfig noch der ausgewählte Kanal unter "Marker" ausgewählt und eingestellt werden. Die Beschreibung finden Sie in der nächsten Darstellung.

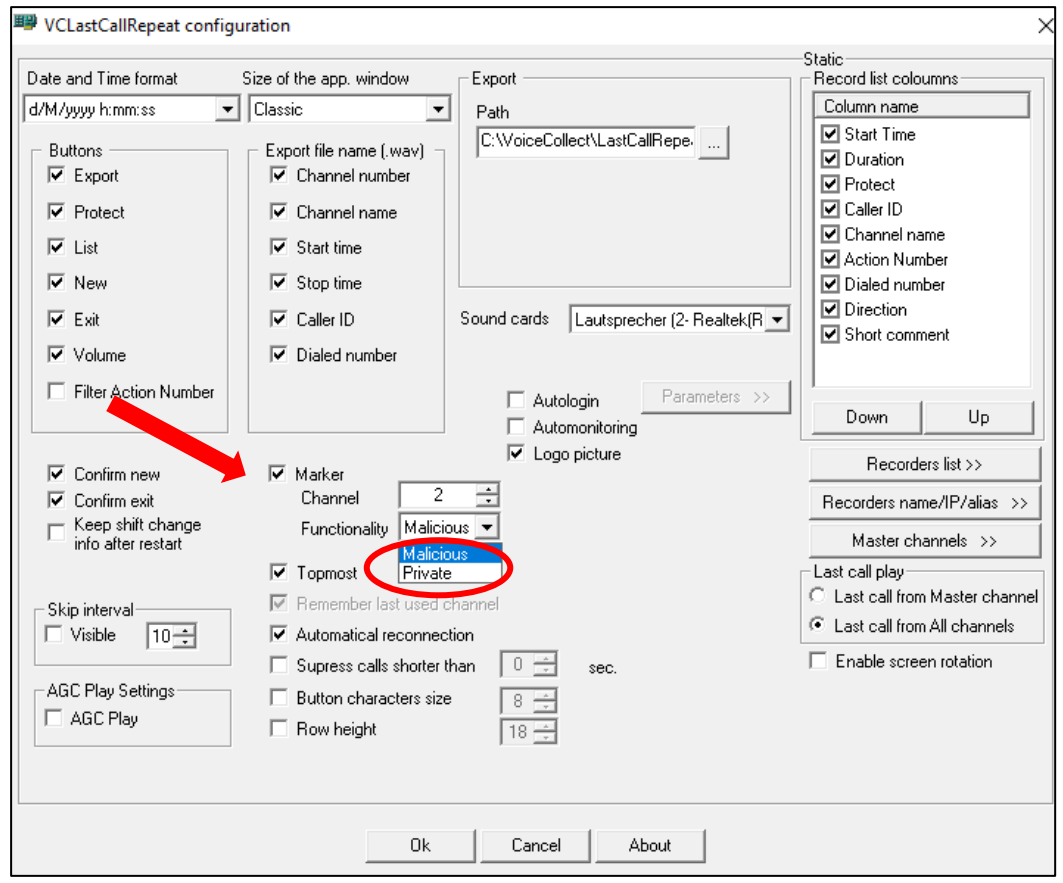

Jetzt ist es möglich eingehende Anrufe auf dem Kanal als Drohanruf zu markieren. Der dafür vorgesehene Button in der Last Call Repeat Applikation muss dafür betätigt werden.

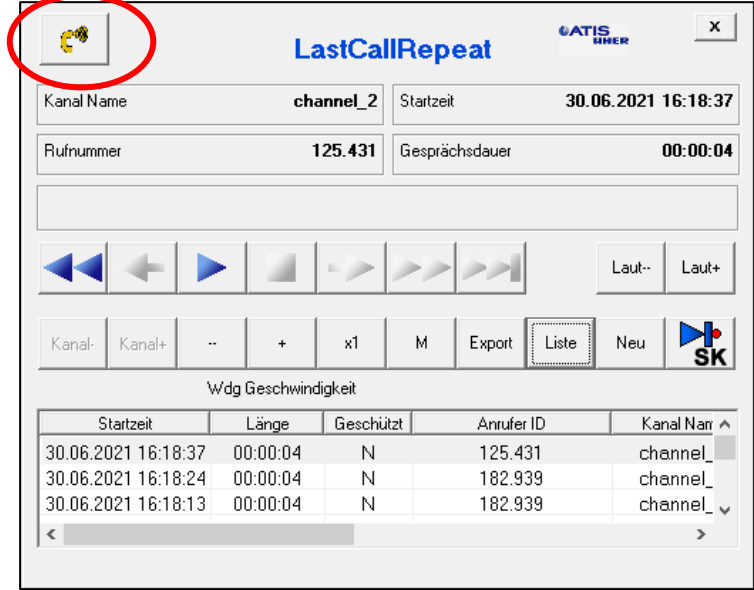

### <span id="page-19-0"></span>Privatkanal nutzen

Damit Privatgespräche nicht aufgezeichnet werden gibt es die "Marker" Funktion "Privat".

In der Rekorder Applikation muss unter der Kanal Konfiguration der Kanal festgelegt werden der für die Funktion Privat = (Private Call) verwendet werden soll.

Diese Einstellung kann durchgeführt werden indem man den jeweiligen Kanal selektiert und das Feld mit dem Spaltennamen MCL anklickt.

Dabei wird ein Dropdown Menü geöffnet, man wählt in diesem Menü die Einstellung "Private" aus, und bestätigt die Auswahl mit "Übernehmen/Apply" und danach mit "Ok"

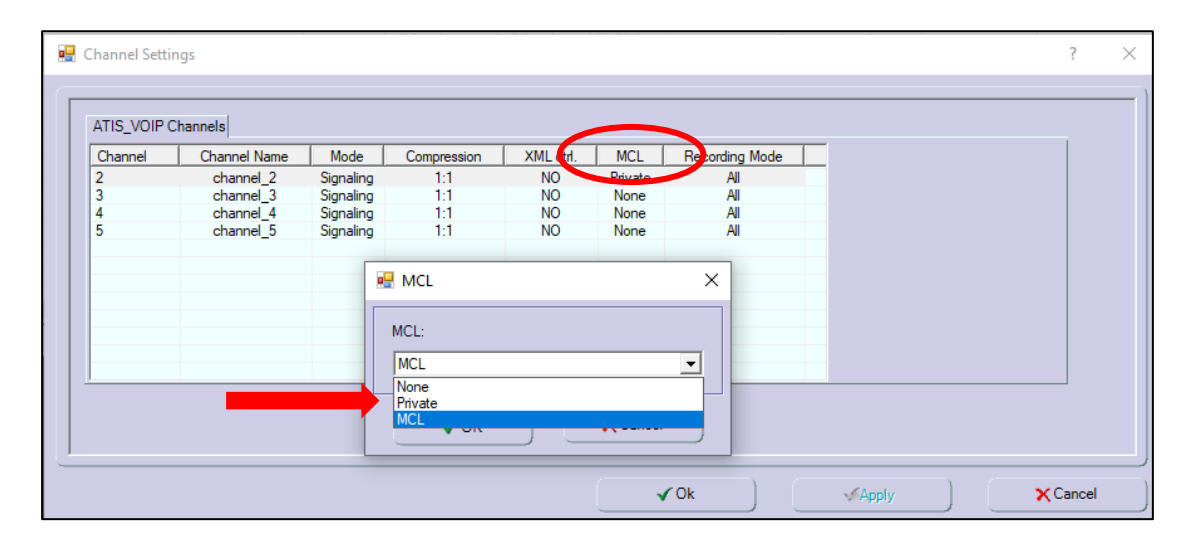

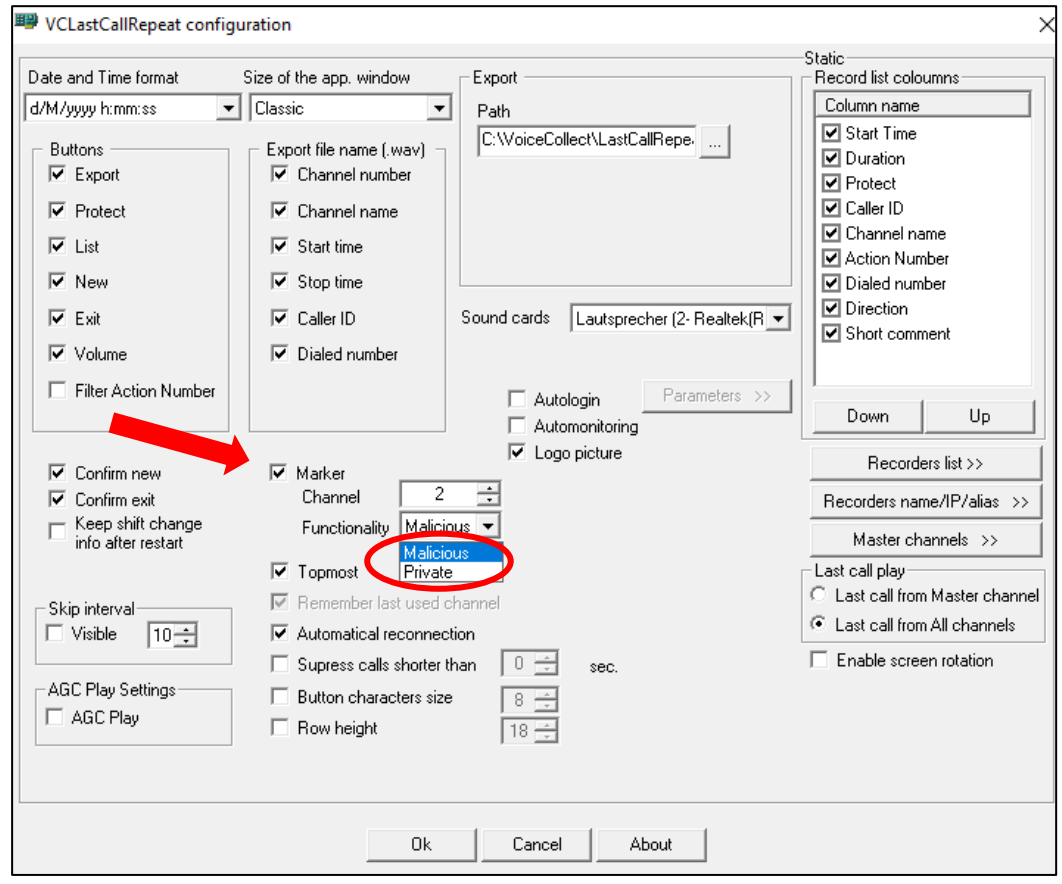

Es muss in der LCRConfig noch der ausgewählte Kanal unter "Marker" eingetragen und bestätigt werden.

Wenn diese Schritte ausgeführt wurden erscheint in der Last Call Repeat Applikation, wie auch beim Drohanruf, der Button zum Bestätigen, wenn es sich um ein Privat Anruf der nicht aufgezeichnet werden sollte geführt wird.

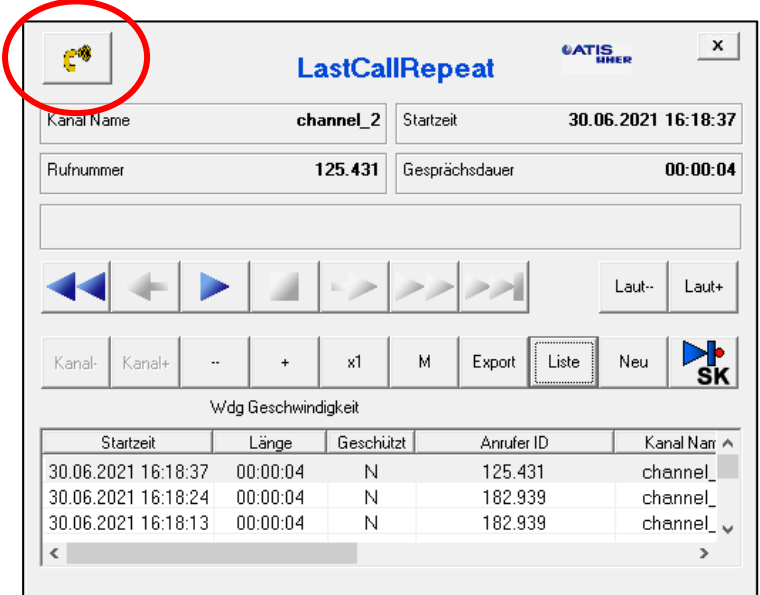

## <span id="page-22-2"></span><span id="page-22-0"></span>Last Call Repeat Beschreibungen

Hier wird eine Liste mit den jeweiligen Funktionen der Last Call Repeat aufgeführt.

### <span id="page-22-1"></span>Last Call Repeat Fenster Beschreibung

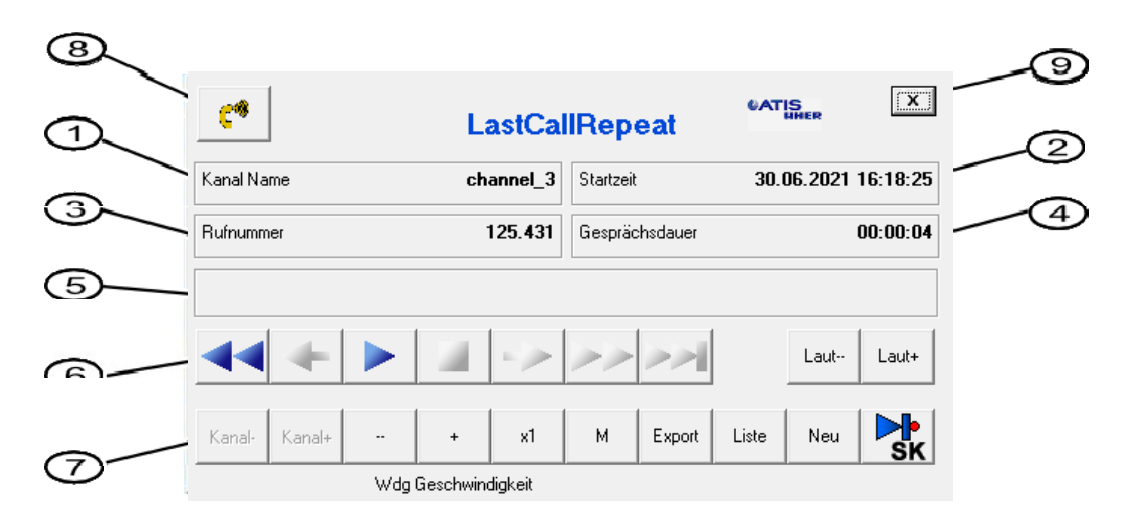

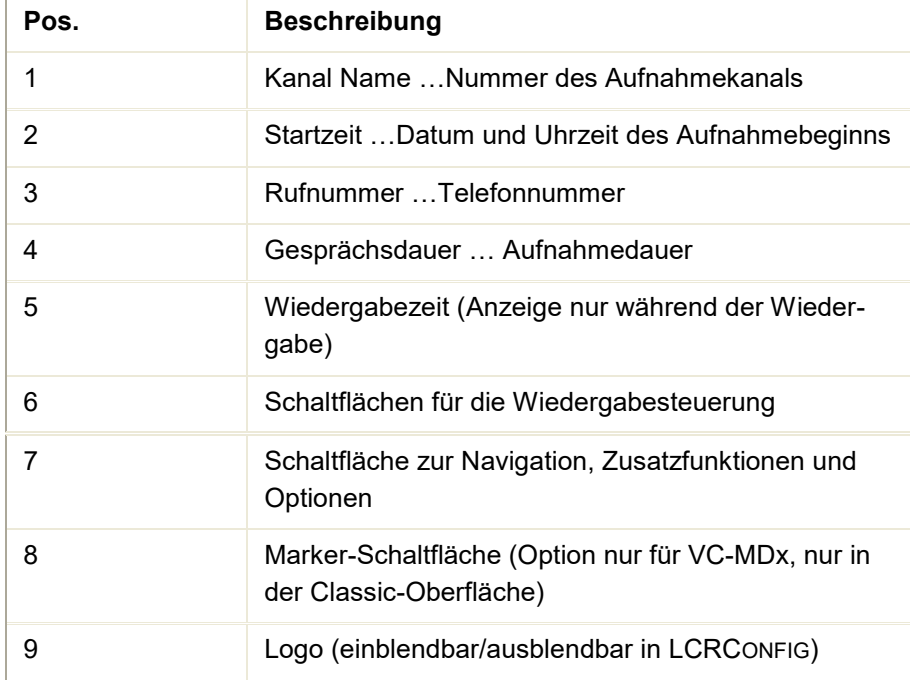

## <span id="page-23-0"></span>Beschreibung der Feature Knöpfe

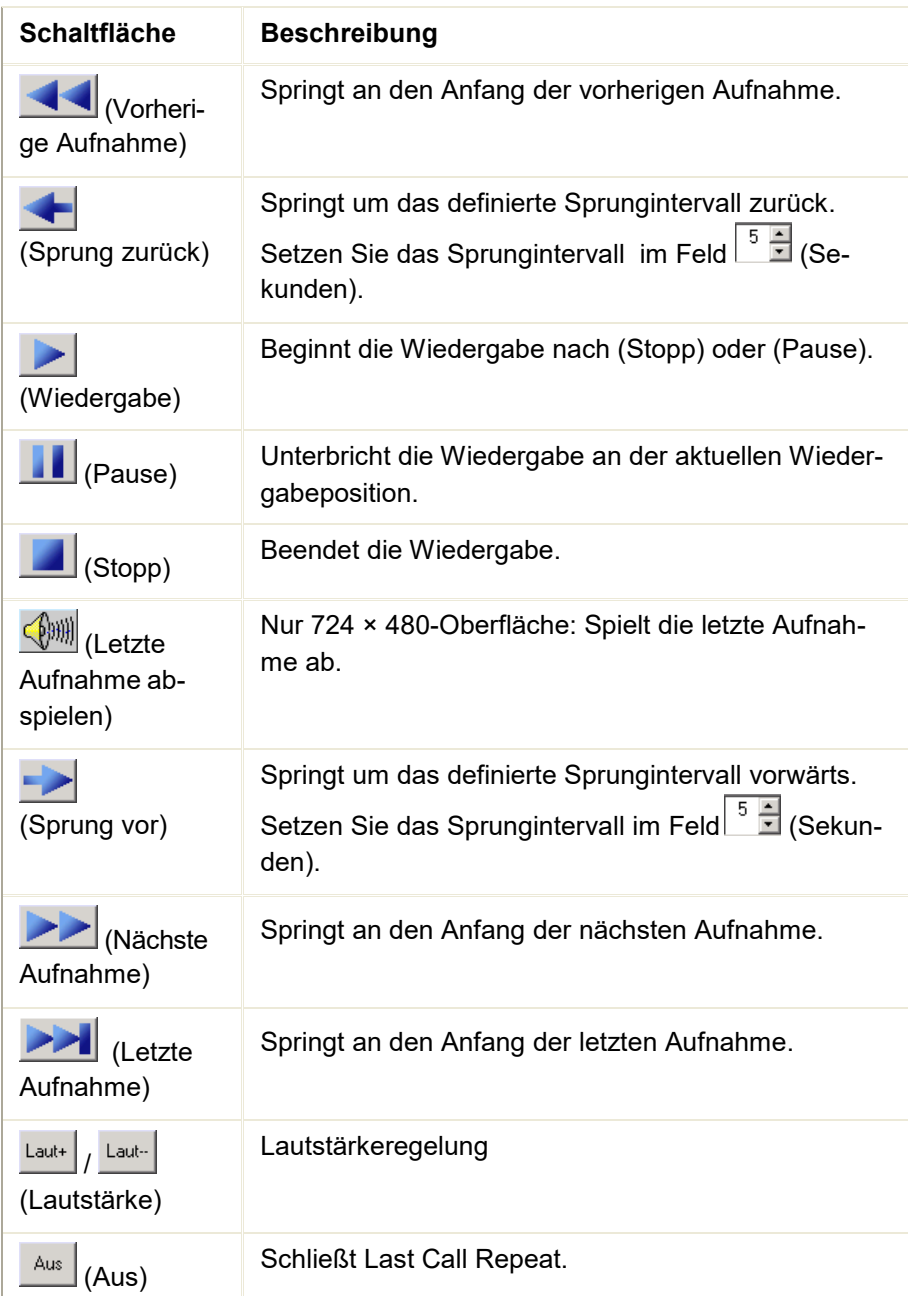

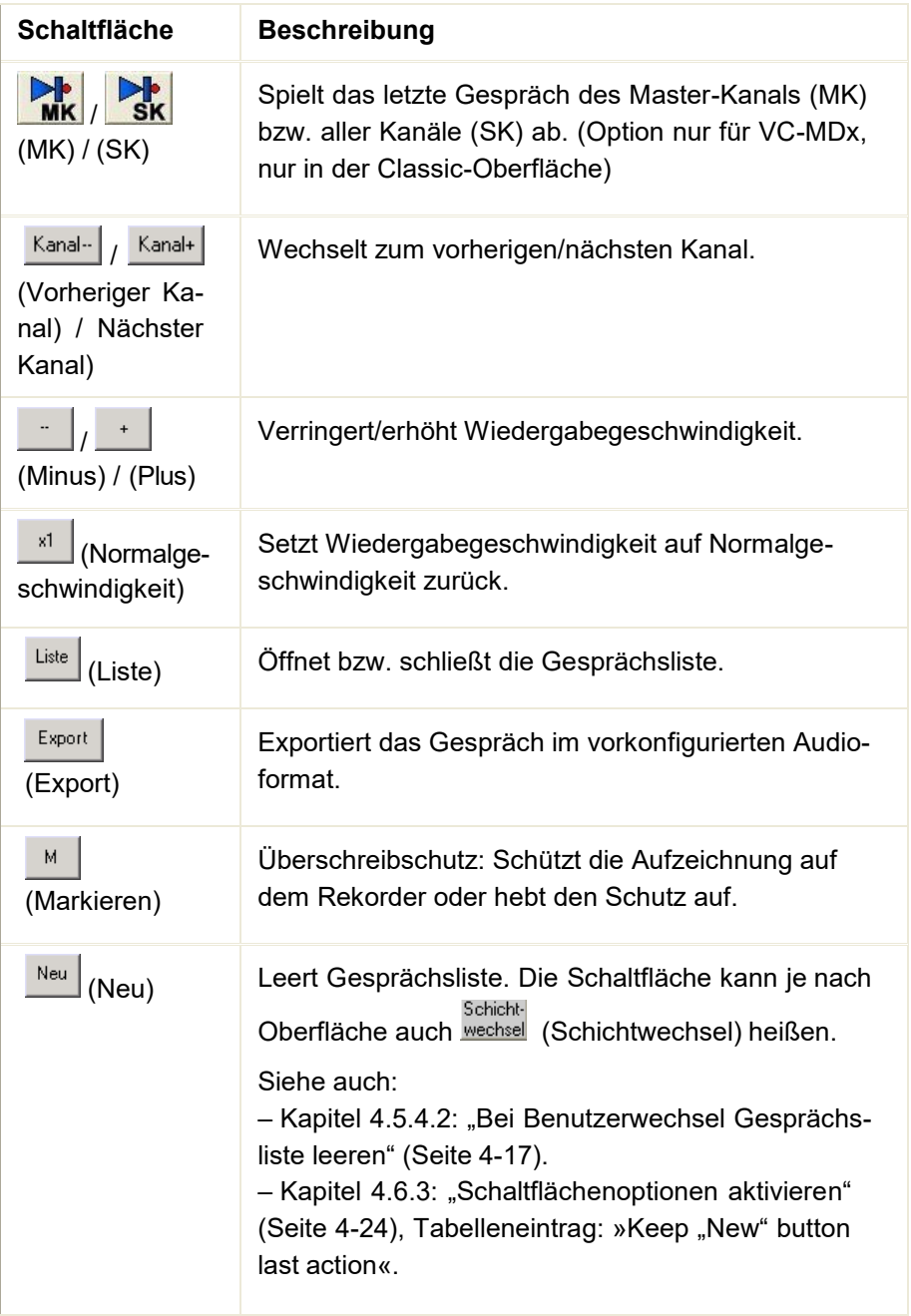